## **Onsite Data Allowance Status**

If you are connected to your HughesNet Gen5 network, you can open a browser *(Edge, Internet Explorer, Chrome, Firefox, Safari, etc.)* and enter 192.168.0.1 and your data limits and remaining data will be displayed from a page built into the HughesNet HT2000W modem!

The modems internal (System Control Center) display that can be found by entering 192.168.0.1 into your browser.

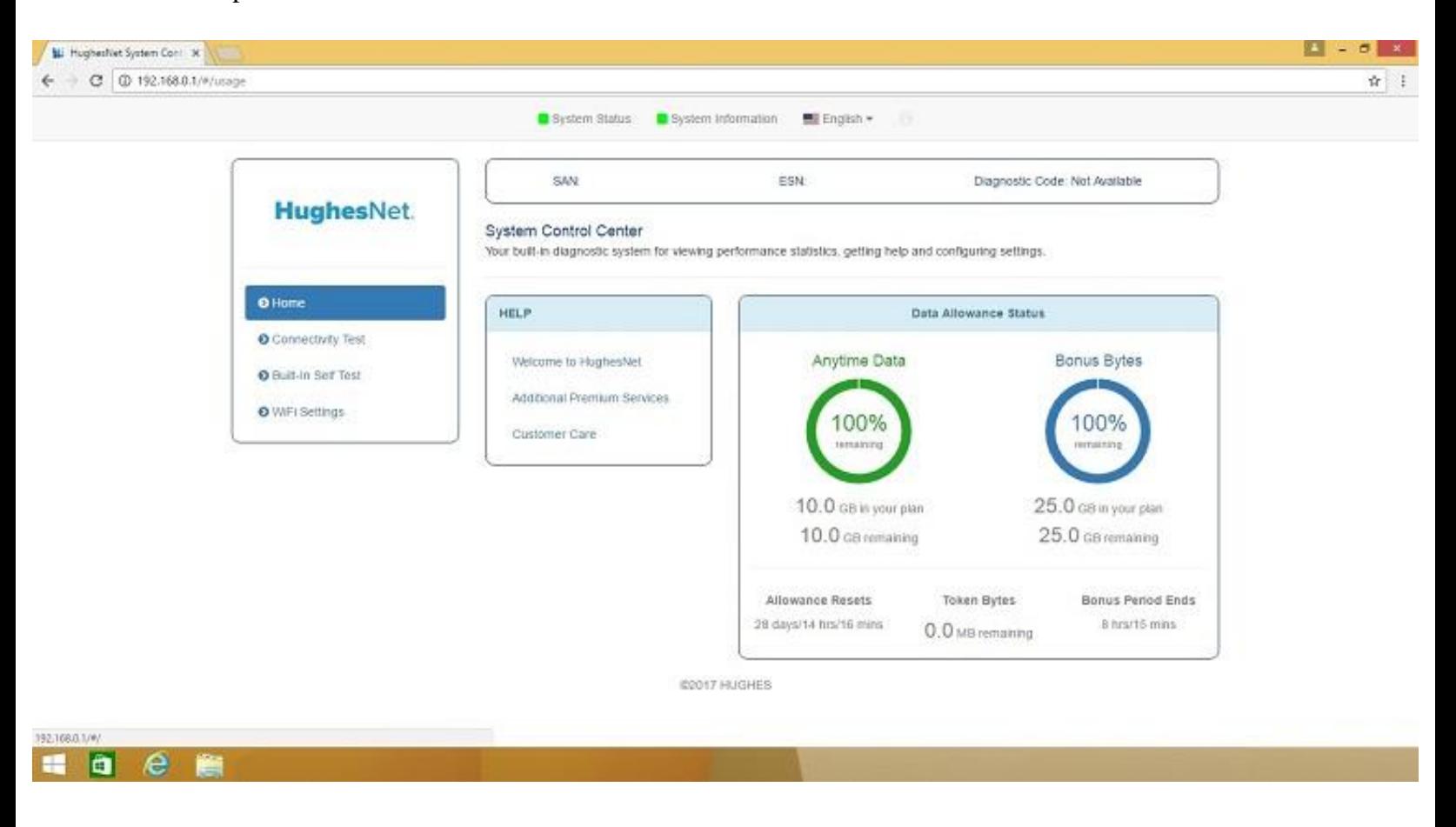

The portion devoted to data allowance looks like this:

The above meter has the advantage of being always available on LAN (Local Area Network) and Wi-Fi network, it shows allowance info from all THREE "data buckets".

Anytime Bytes (6pm to 8am central),

Bonus Bytes (8am to 6pm central time)

Token Bytes which are extra cost data blocks that can be "stored" for use if and when needed.

The only problem with the above meter is it only shows the overall usage. It's great for a quick check but lacks "detail" if you are trying to track a data loss issue.

View our document link below if you would like to check usage in daily hourly intervals.

[How to monitor daily data usage at hourly intervals remotely or onsite](https://txdish.com/wp-content/uploads/2018/10/How-to-monitor-daily-data-usage-at-hourly-intervals-remotely-or-onsite.pdf)